# Instrument panel

There are 3 trip memories available, A, B and Auto. You can specify which trip memory is viewable using the cluster menu.

### USING THE TRIP COMPUTER

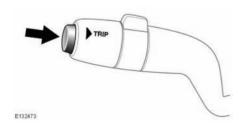

A short press (1 second or less) or a series of short presses of the **TRIP** button will change the trip computer display. The options available are:

- Odometer.
- Trip distance.
- · Trip average speed.
- Trip average fuel consumption.
- Instantaneous (short term average) fuel consumption.
- Range available from remaining fuel.
- Blank display.

To reset the trip computer values to zero, press and hold the **TRIP** button for 2 seconds.

To reset the fuel consumption value, press and hold the **TRIP** button until the display clears.

The distance, average speed and average fuel economy values for trip A and trip B can be reset. Set the trip computer display to show the trip that you wish to reset, then press and hold the **TRIP** button until the message **resetting trip** is displayed.

It is not possible to manually reset the Auto trip memory. This resets automatically each time the ignition is switched on. Trips may be added together, to record a continuous journey, or removed. Press the TRIP button for longer than 1 second, when Auto trip memory values for distance, average speed and average fuel economy are displayed, then adding last journey or removing last journey will appear on the screen. Press the TRIP button for longer than 1 second, and the previous trip information will be added to or removed from the current trip and the new total will be displayed. There is no limit to the number of times this can be done before the ignition is switched off.

#### TRIP DISTANCE

Distance travelled since the last memory reset. The maximum trip reading is 9 999.9 (kilometres or miles). The computer will automatically reset to zero if this distance is exceeded.

#### RANGE

This shows the predicted distance (kilometres or miles) that the vehicle should travel on the remaining fuel, assuming fuel consumption stays constant.

## METRIC/IMPERIAL/MIXED DISPLAY

The trip computer readings can be changed between metric, imperial and mixed units in the **Trip Computer** menu of the message centre. See **55**, **INSTRUMENT PANEL MENU**.

**Note:** Temperature display can be changed between °C (Celsius) and °F (Fahrenheit) independently of Metric or Imperial units.